## **Einen neuen Piloten einstellen**

Über die **Schaltfläche "Neuer Pilot"** kann ein anderer Spieler in die Fluggesellschaft aufgenommen werden. In dem darauffolgenden Dialog muss lediglich der entsprechende Benutzername aus einer Liste ausgewählt und anschließend abgespeichert werden. Der entsprechende Benutzer erhält daraufhin eine Nachricht, die ihm die Aufnahme bei seinem neuen Arbeitgeber bestätigt.

In der **Liste "Piloten verwalten"** erscheint dieser nun als neuer Eintrag. Wird dieser Eintrag markiert, stehen augenblicklich zwei neue Schaltflächen zur Verfügung: **"Pilot verwalten"** und **"Pilot entfernen"**.

Formular "Pilot verwalten": Der Benutzername ist vorgegeben, der Rufname und die E-Mail-Adresse können bei Bedarf ergänzt werden. Der Status hat derzeit keinerlei Auswirkungen. Neben einer Kostenstelle kann dem Piloten nun auch noch ein individueller Bonus zugeordnet werden. Dieser wird bei der Abrechnung nach jedem Flug zu den bereits bestehenden Boni hinzuaddiert. Streng genommen handelt es sich hierbei also um einen "Bonus 3". Alle weiteren Felder bilden den Erfolg des Piloten ab und sind kurz nach dessen Einstellung natürlich noch leer. Diese Informationen eignen sich natürlich auch sehr gut als Bemessungsgrundlage für den individuellen Bonus. Sämtliche Informationen sind aber auch in der Pilotentabelle zu finden.

From: <https://wiki.ftw-sim.de/>- **FTWiki - das FTW Wiki**

Permanent link: **[https://wiki.ftw-sim.de/doku.php?id=handbuch\\_airlines:einen\\_neuen\\_piloten\\_einstellen](https://wiki.ftw-sim.de/doku.php?id=handbuch_airlines:einen_neuen_piloten_einstellen)**

Last update: **2020/01/12 21:08**

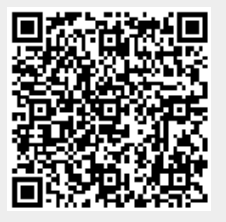